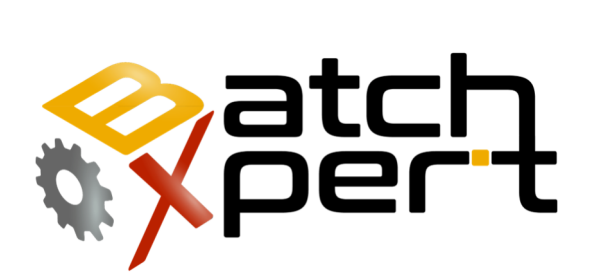

# Configuración Recetas

## guía para el usuario

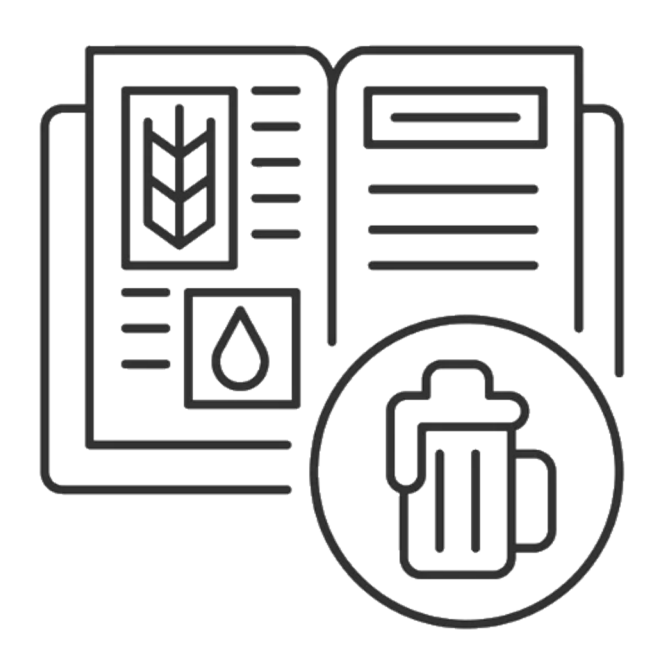

# Contenido

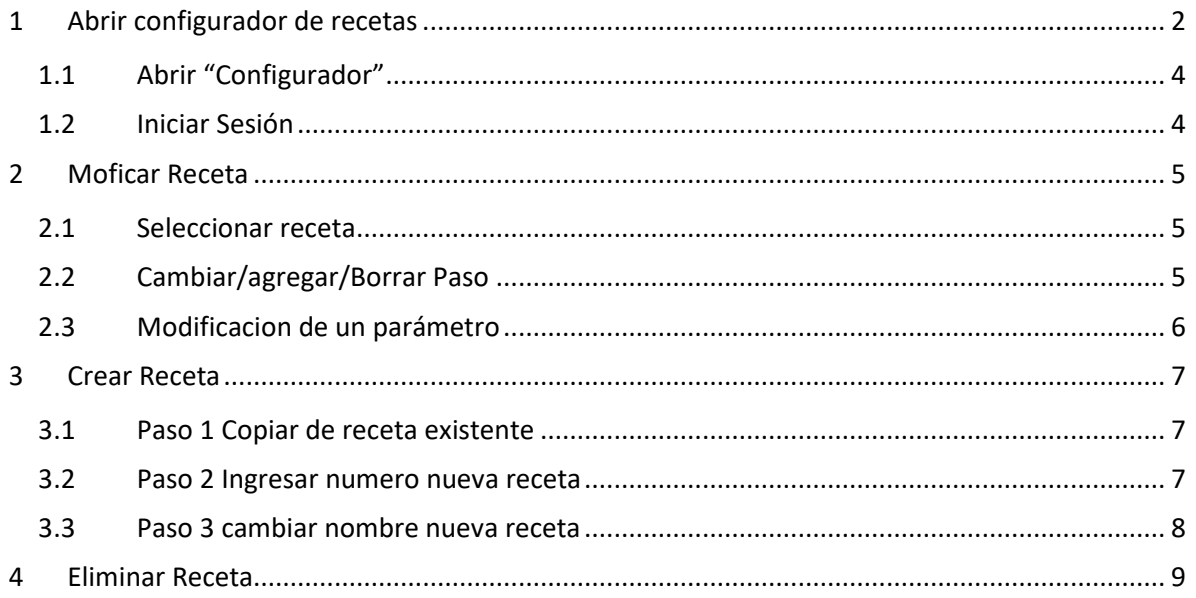

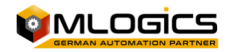

# **1 General**

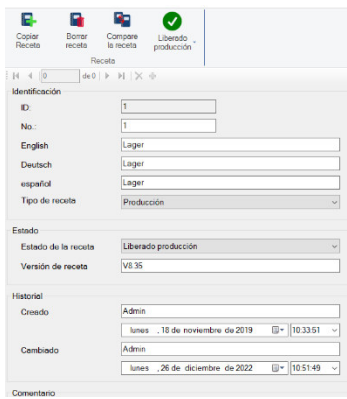

El sistema BatchXpert incorpora un sistema amplio y ajustable de manejo de recetas y parámetros de los diferentes áreas y unidades del proceso. Esta guía está dirigido al personal de operación no supervisión, el cual desea administrar las recetas del sistema. El enfoque del instructivo es en las operaciones directas que se deben realizar para administrar las recetas, más que una explicación cómo funcionan las recetas. El manual se trata de mantener "neutral", es decir no se enfoque en ningún proyecto en particular, e intenta de funcionar como guía para transmitir el funcionamiento de la administración en general.

#### **1.1 Estructura de una receta**

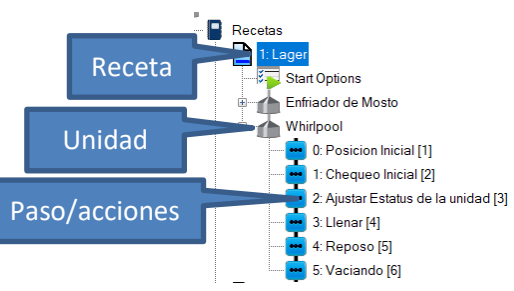

Una receta en BatchXpert se representa como una colección de "Unidades" que están compuestos de acciones que se ejecutan de forma secuencial. Es decir, cada receta está compuesta por uno o varias Unidades. Una unidad a su vez está compuesta de un listado secuencial de acciones a ejecutar. Cada Etapa o acción, tiene su propio set de parámetros únicos para la etapa.

#### **1.2 Nomenclatura Importante**

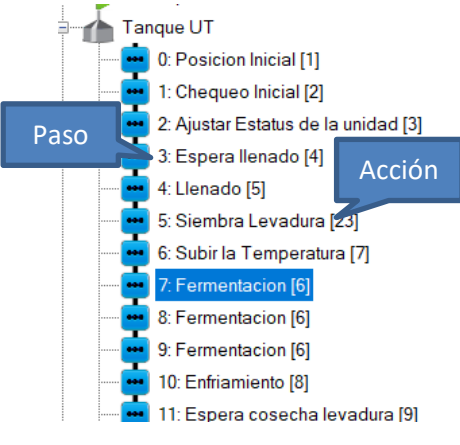

Como mencionado anteriormente, una secuencia se compone de varias acciones secuenciales. Es importante de distinguir entre el término "Paso" y "Acción". En una receta el "Paso" se refiere al avance que la secuencia tiene dentro de la recta y la "acción" se refiere a la funcionalidad que está siendo ejecutado en este momento.

La distinción es importante, porque dentro de una Receta, una "Acción" puede aparecer varias veces, pero cada vezo en otro "Paso", porque los pasos son un numero recorrido dentro de la receta.

Por ejemplo, en la imagen, se observa que los pasos 7, 8 y 9 tienen todos la misma "Acción" la cual es "Fermentación". Esto quiere decir, que la secuencia realiza la "Acción" "Fermentación" tres veces, pero como tiene otro numero de paso cada vez, lo realiza cada vez con otros parámetros.

#### **1.3 Las Unidades (Secuencias)**

Una unidad está compuesta de un listado secuencial de acciones a ejecutar. Cada Etapa o acción, tiene su propio set de parámetros únicos para la etapa. Cuando se elimina, inserta o agregue una nueva "Acción", las etapas siempre se reasignan para ser "Secuenciales". Es decir, el numero de "Paso" puede cambiarse al modificar la estructura de recetas. Esto no es un problema porque el número de paso es solamente una ayuda visual para mejor describir la receta.

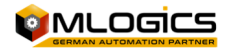

#### **1.4 Los parámetros**

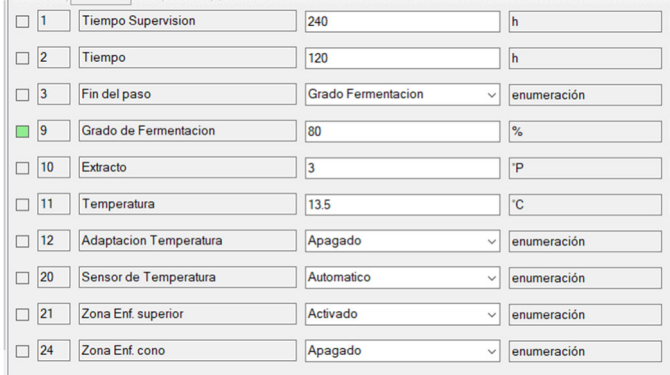

Cada Paso tiene su propio set de parámetros individuales. Es decir, si una acción existe varias veces en la receta, cada "Paso" tiene sus propios parámetros. Por ejemplo, en el ejemplo arriba. Cada "acción" de "fermentación" tiene sus propios parámetros.

Los parámetros disponibles en cada "Paso" dependen de la "acción" del

paso. Estos parámetros se ajustan por un Ingeniero de automatización durante la puesta en marcha y no pueden ser modificado por el usuario, porque requieren programación en el controlador lógico. El usuario, puede modificar solamente los "Valores Nominales" de los parámetros de cada "Paso".

#### **1.5 Limitaciones y consideraciones**

El sistema no incorpora ningún tipo de limitación, aparte de que cada receta debe tener un numero único dentro de la misma "Área de Lotes".

Cada Secuencia puede ejecutar solamente una "acción" de un solo Lote al mismo tiempo. No se pueden ejecutar "Acciones" de una misma secuencia en paralelo. Diferentes secuencias, si pueden ejecutar "Acciones" en paralelo, pero cada "Secuencia" solo una "acción" a la vez.

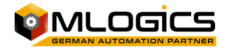

# **2 Abrir configurador de recetas**

#### **2.1 Abrir "Configurador"**

En la "pantalla Inicial" del sistema "BatchXpert", en el menú inferior hacer clic en "configuración".

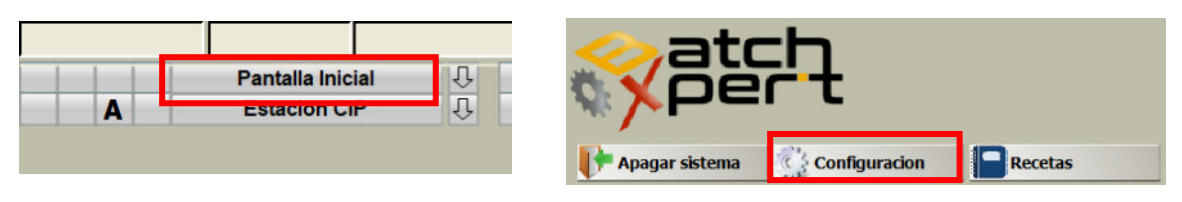

Alternativamente también pude ser abierto a través del "Menu de inicio" de Windows.

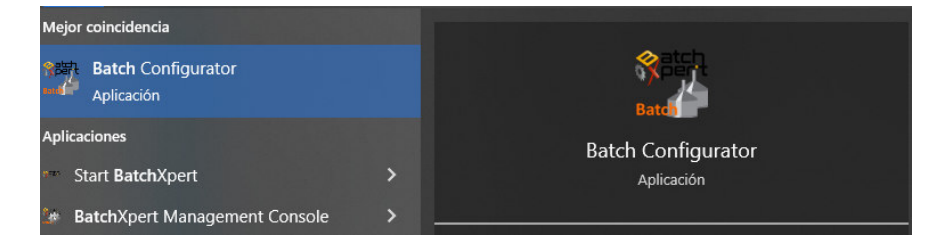

#### **2.2 Iniciar Sesión**

Hacer Clic en "Ingresar" y se desplegará la ventana para iniciar sesión.

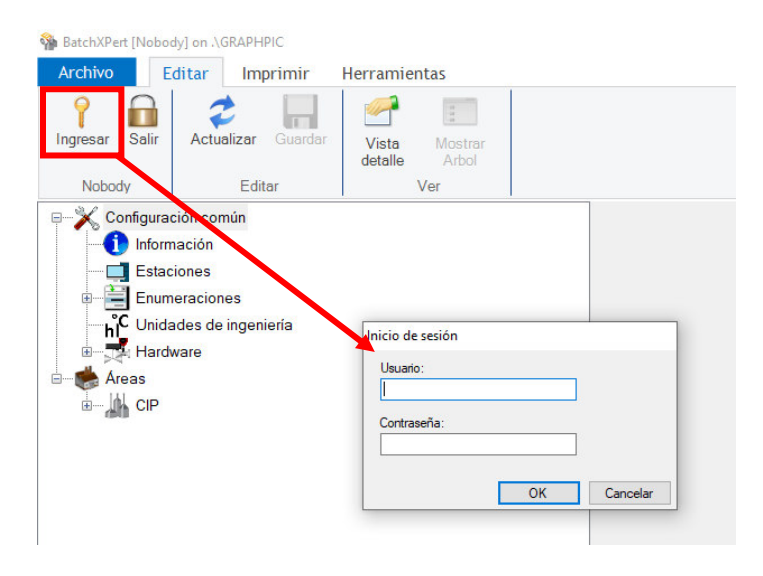

La clave maestra del sistema es la siguiente (se debe respetar mayúsculas)

Usuario: Admin Clave: MLogics

**Toma en cuenta que la Clave puede ser modificado. La clave correcta debe consultar con el Administrador de su sistema.** 

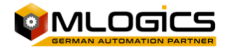

### **3 Modificar Receta**

Modificar recetas desde el configurador de recetas una vez ingresada la clave.

#### **3.1 Seleccionar receta**

Se debe seleccionar la receta que desea modificar

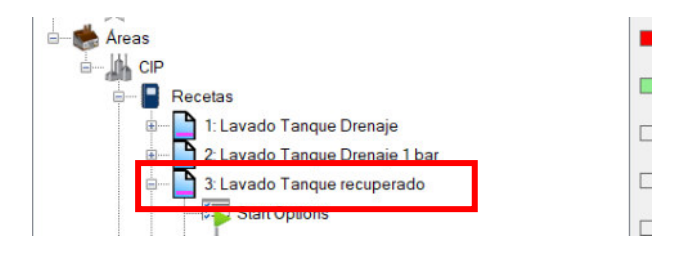

#### **3.2 Cambiar/agregar/Borrar Paso**

Hacer clic en la pestaña "Pasos". Se debe seleccionar el paso y luego realizar las modificaciones.

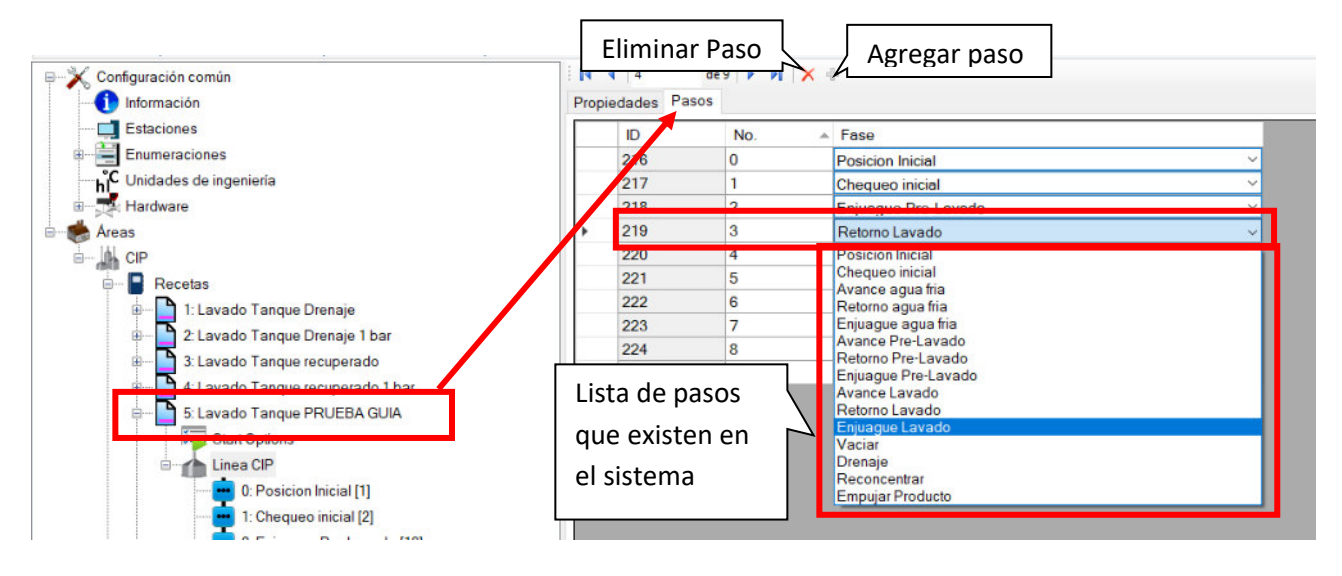

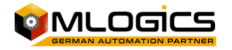

#### **3.3 Modificación de un parámetro**

Debe seleccionar la receta y luego buscar el paso donde necesita cambiar el parámetro. Ejemplo:

- Necesito aumentar el tiempo de lavado con soda de 3 min a 5 min.
- Necesito aumentar la presión de avance en lavado con soda de 0,5 bar a 2,5 bar

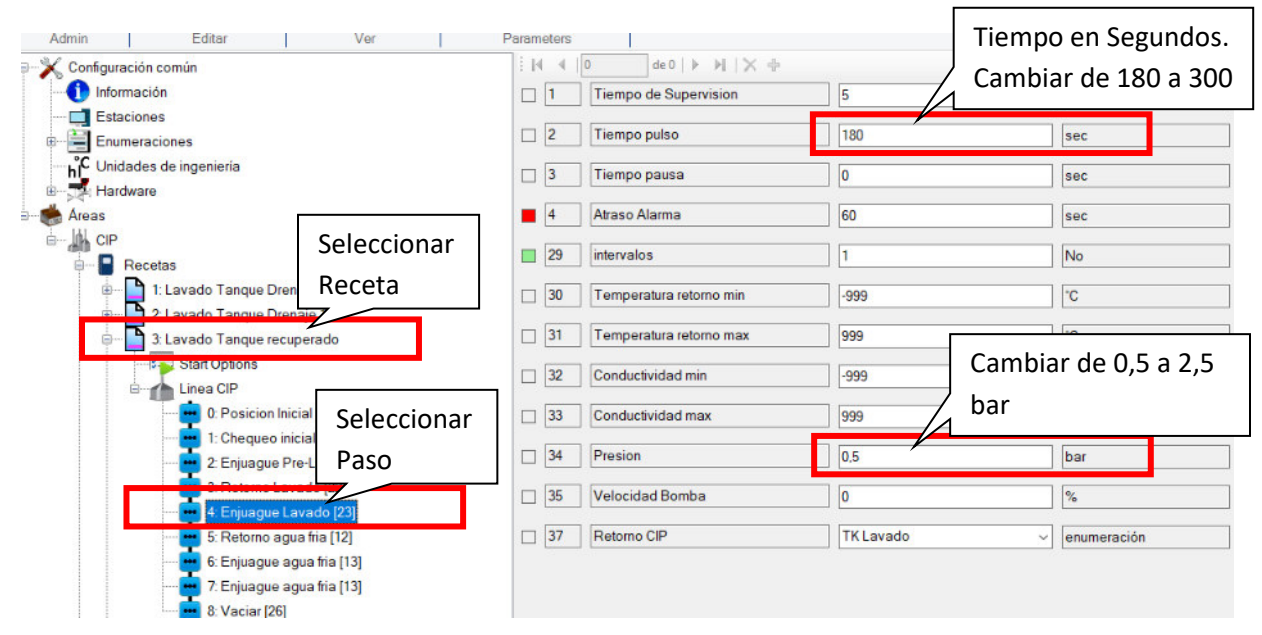

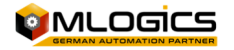

## **4 Crear Receta**

La forma más fácil de crear una nueva receta es copiando una existente que sea similar al nuevo proceso.

#### **4.1 Paso 1 Copiar de receta existente**

Se debe seleccionar la receta existente que se desea copiar y luego hacer clic en "Copiar Receta"

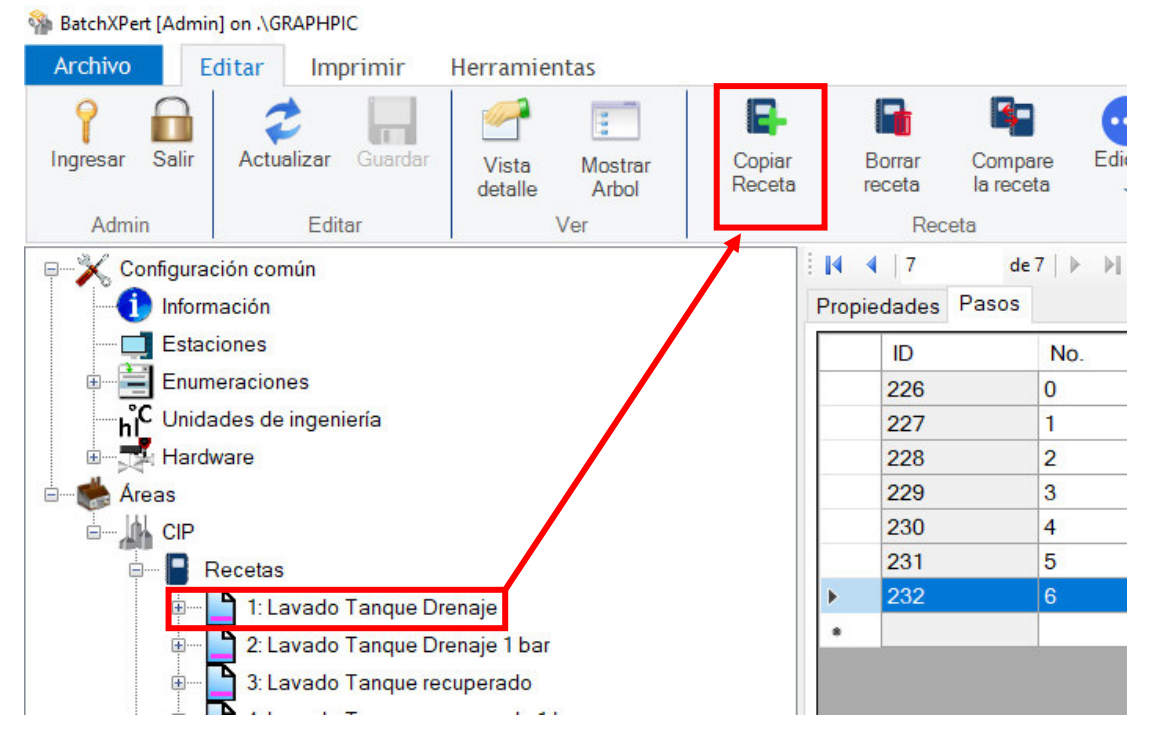

#### **4.2 Paso 2 Ingresar número nueva receta**

Luego debe ingresar número de receta. Se define el siguiente orden en planta para evitar mezclas de recetas entre estanques y freezer:

- Recetas de 1 a 9 reservadas para aseos de estanques
- Recetas 10 a 19 reservadas para aseos de Freezer
- Recetas 20 a 29 Reservadas para procedimientos de producción

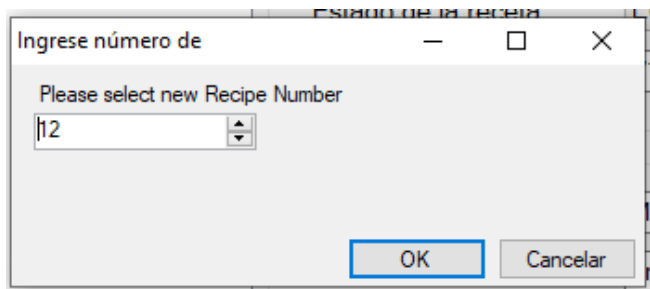

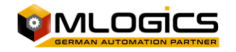

#### **4.3 Paso 3 cambiar nombre nueva receta**

Seleccionamos la nueva receta y procedemos a editar el nombre.

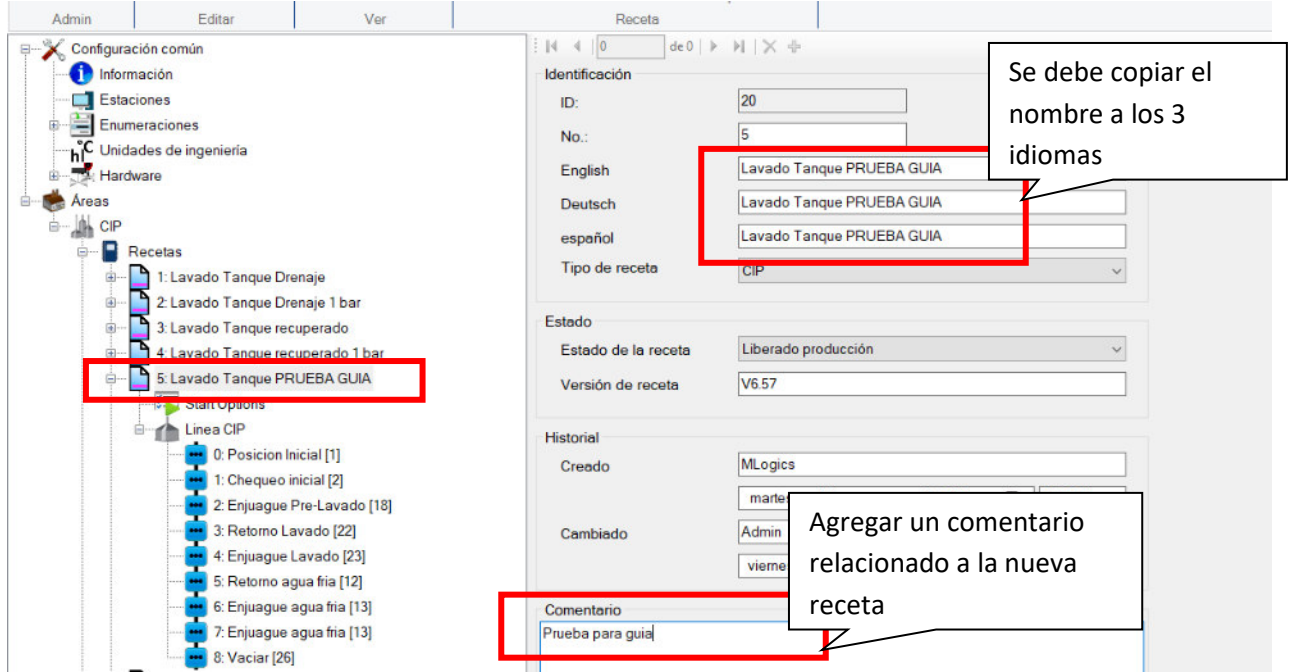

**Para editar los pasos y/o parámetros de la nueva receta ir a Item "Modificar Receta".** 

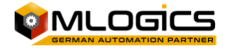

## **5 Eliminar Receta**

Cuando se elimina una receta ya no estaba disponible para volver a ejecutarla o restaurarla, es por ello por lo que se debe realizar esta acción con la seguridad que no se requiere volver a ejecutar la receta.

Se debe seleccionar la receta que se desea eliminar y luego presionar el botón "eliminar receta"

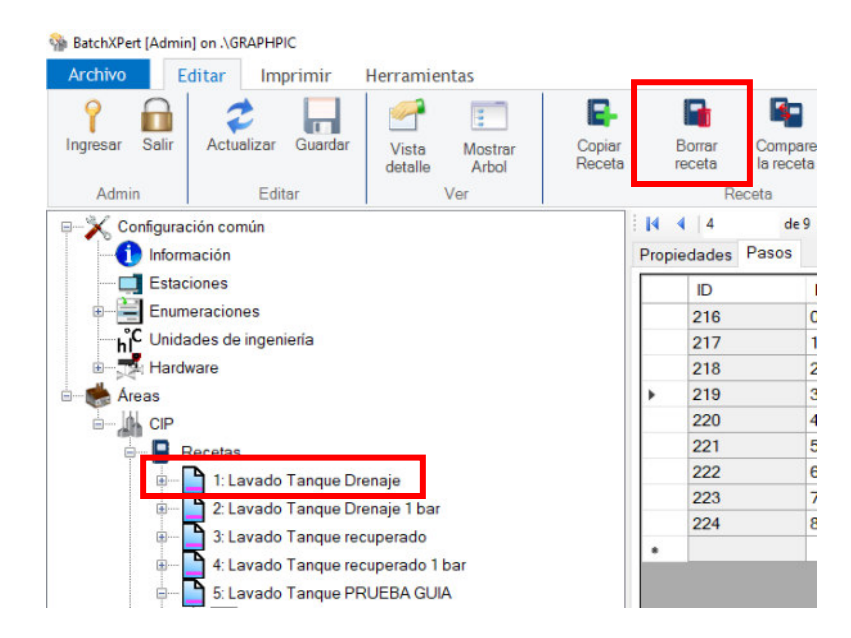

Antes de eliminar aparecerá una ventana de confirmación de eliminación de receta. Se debe confirmar en "Si"

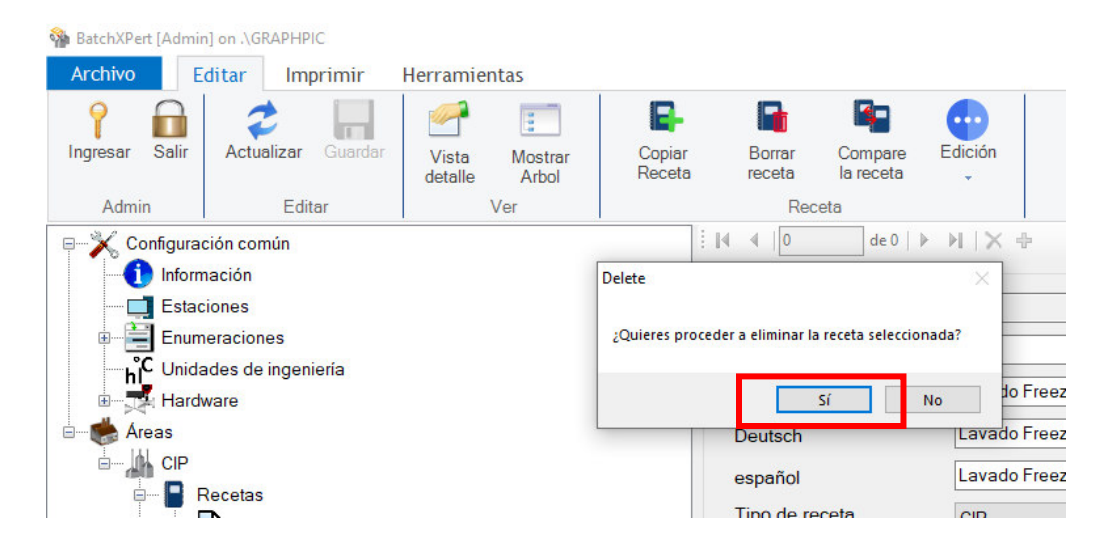

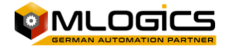